To watch the webcast live please click on the link under the Media heading.

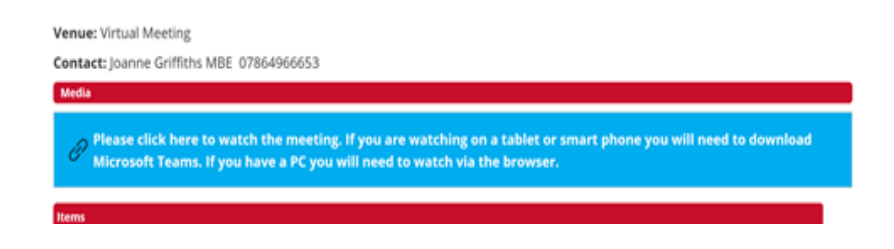

This will open a page in Microsoft Teams. If you do not have a Teams Account please click on 'Watch on the Web Instead'

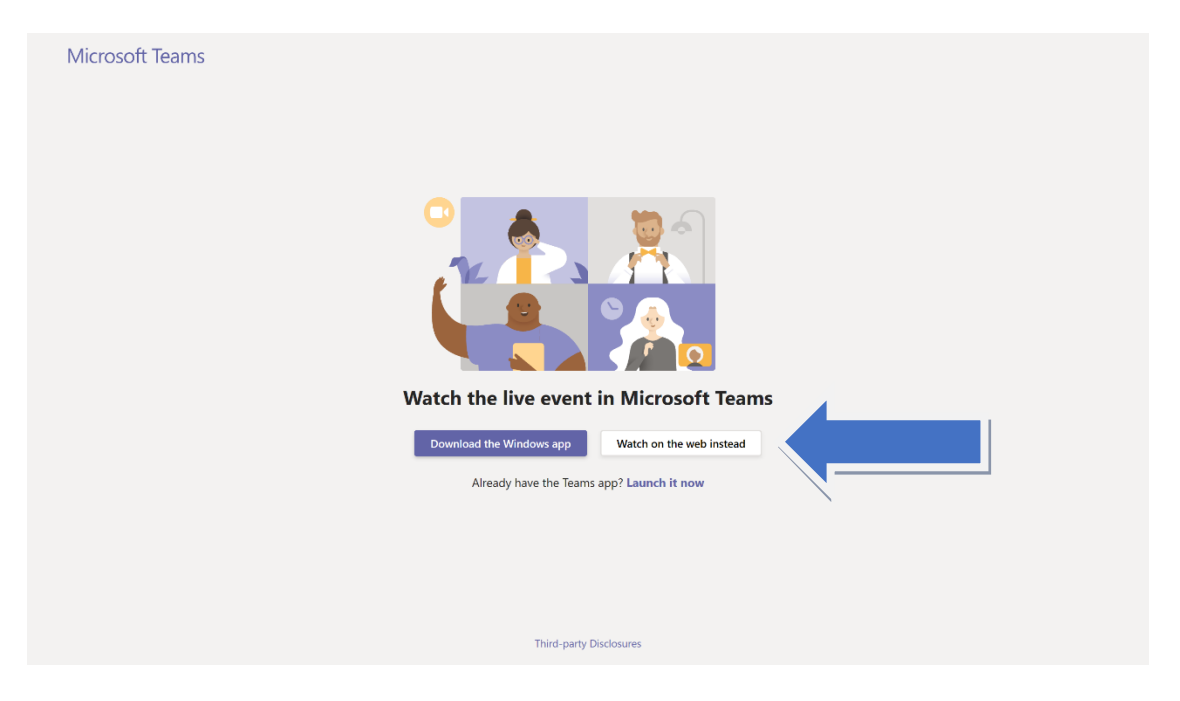

On the next page please click 'Join Anonymously' (no need to Sign in)

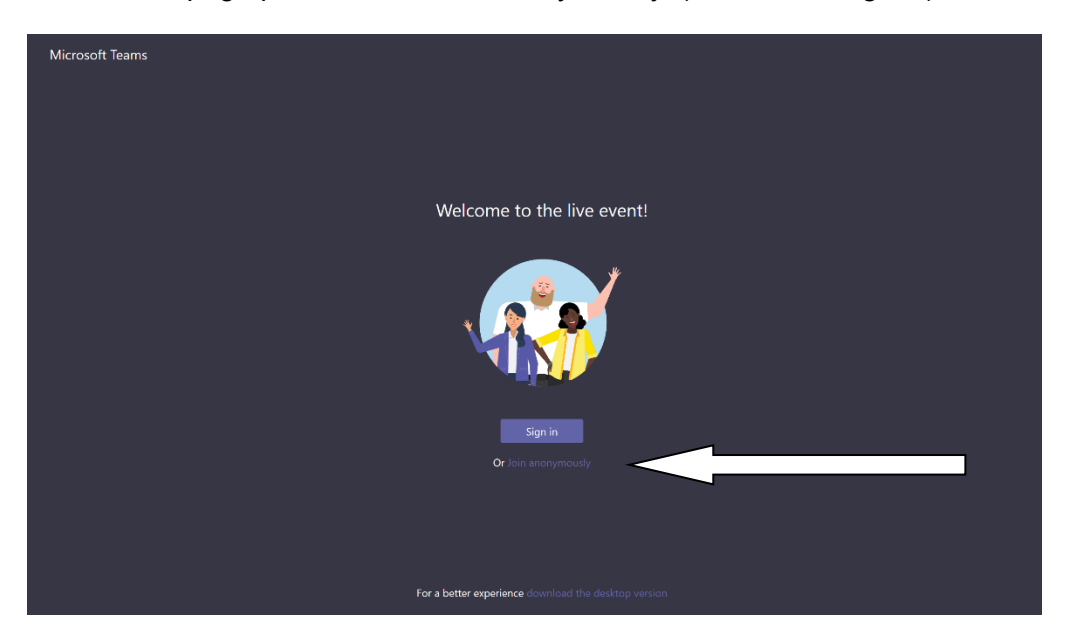

This will then open up the meeting page which will open at the Committee Start Time.

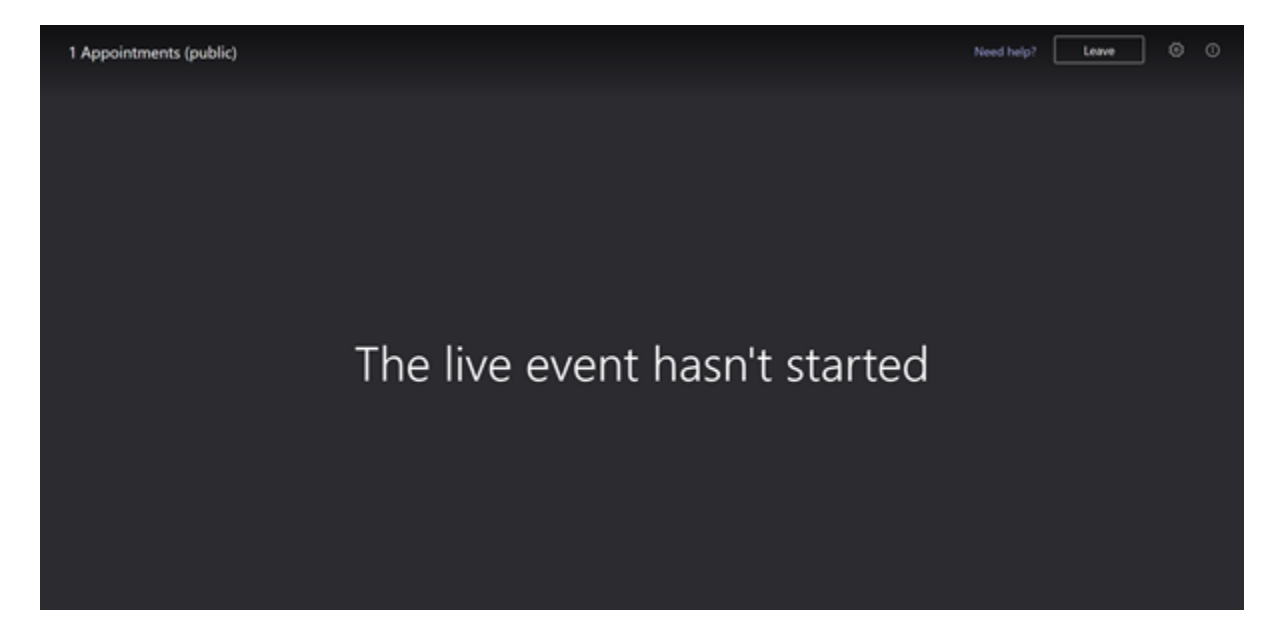